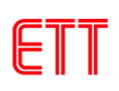

# **การใช้งานบอร์ด ET-MINI MCP23017 ร่วมกับบอร์ด Raspberry Pi**

1. ให้ทำการเลือกจั้มเปอร์ SDA,SCL ไปที่ตำแหน่ง DIS เพื่อยกเลิกการใช้ตัวต้านทานพุลอัพ เนื่องจากบนบอร์ด Raspberry Pi มี ตัวต้ำนทำนพุลอัพ อยู่บนบอร์ดแล้ว เลือกจั้มเปอร์ **RES** เป็น **ENA** และเลือกจั้มเปอร์ **ADDRESS A2-A0** เป็น **0** ทั้งหมด ดัง รูป

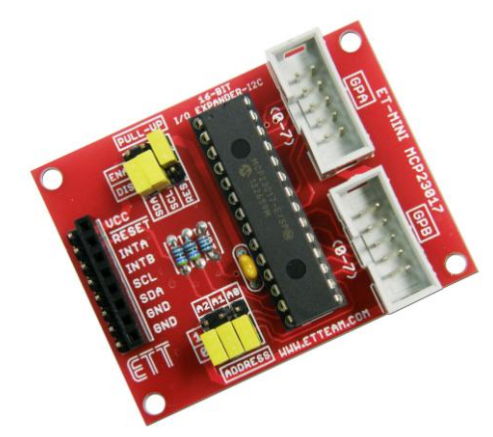

2. ต่อวงจรกำรเชื่อมต่อบอร์ด ET-MINI MCP23017 กับบอร์ด Raspberry Pi ดังรูป

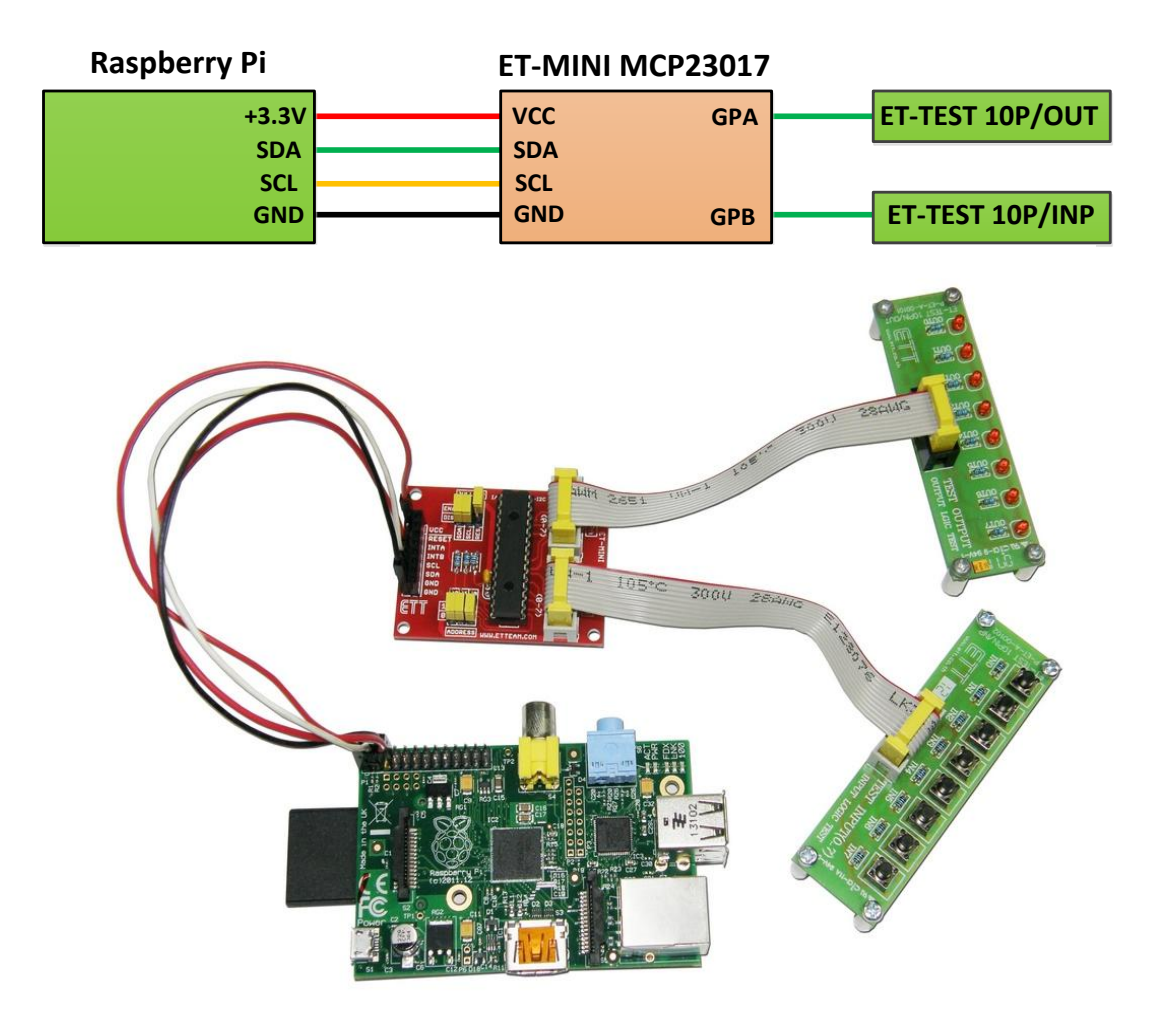

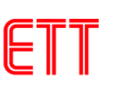

3. การใช้งาน I2C บนบอร์ด Raspberry Pi นั้นจำเป็นต้องเปิดการใช้งานก่อน เนื่องจากค่าเริ่มต้นของบอร์ดจะถูกปิดการใช้งานไว้ ์ ซึ่งการเปิดการใช้งาน I2C ทำได้โดยใช้คำสั่ง ( ตัวอย่างนี้ใช้อิมเมจ 2013-09-25-wheezv-raspbian )

## **sudo nano /etc/modules**

ท ำกำรเพิ่มข้อควำมต่อจำกของเดิม 2 บรรทัด ดังรูป

### **i2c-bcm2708 i2c-dev**

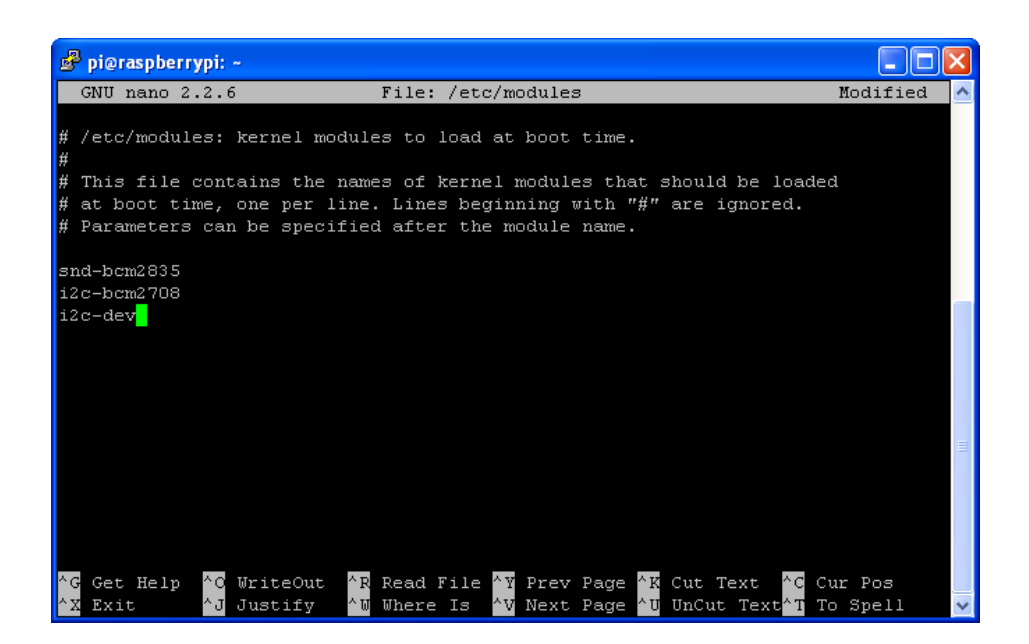

จำกนั้น ให้กด CTRL-X และ Y เพื่อบันทึกไฟล์ที่แก้ไข

4. จำกนั้นให้ท ำกำรแก้ไขไฟล์ **blacklist** โดยใช้ค ำสั่ง

# **sudo nano /etc/modprobe.d/raspi-blacklist.conf**

ท ำกำรเพิ่มเครื่องหมำย **#** หน้ำข้อควำม 2 บรรทัด ดังรูป

#### **#blacklist spi-bcm2708 #blacklist i2c-bcm2708**

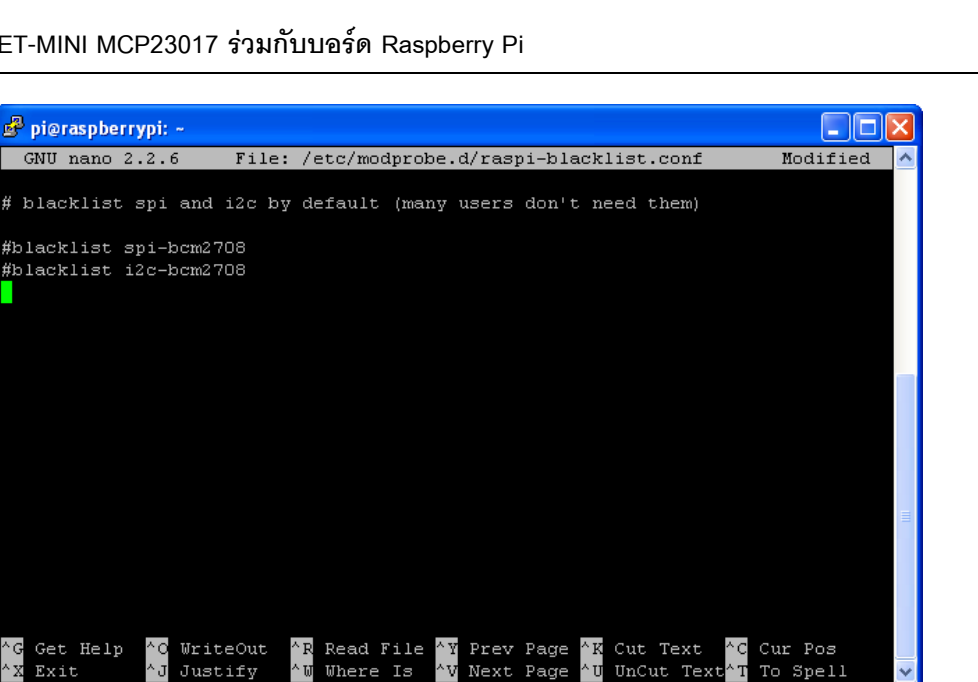

Next Page

To Spell

จำกนั้น ให้กด CTRL-X และ Y เพื่อบันทึกไฟล์ที่แก้ไข

Exit

# 5. ท ำกำรติดตั้งโมดูล **smbus** โดยใช้ค ำสั่ง

# **sudo apt-get install python-smbus i2c-tools**

6. เมื่อติดตั้ง smbus เสร็จ ให้ทำการรีบตบอร์ด Raspberry Pi ใหม่ โดยใช้คำสั่ง

### **sudo reboot**

7. จำกนั้นให้เปิดบอร์ด Raspberry Pi ใหม่ และทดลองเขียนโปรแกรม ซึ่งตัวอย่ำงนี้จะเขียนโดยใช้ภำษำ Python ซึ่งกำรติดตั้ง โปรแกรมและขั้นตอนกำรเขียนโปรแกรมจะไม่ขอกล่ำวถึง ซึ่งสำมำรถศึกษำได้จำกเอกสำร **คู่มือเริ่มต้นการใช้งานบอร์ด Raspberry Pi** ของบริษัทอีทีที

Where

### **import smbus**

**#bus = smbus.SMBus(0) # Rev 1 Pi use 0 bus = smbus.SMBus(1) # Rev 2 Pi use 1 DEVICE = 0x20 # Device address (A2-A0) IODIRA = 0x00 # Pin direction register GPA GPIOA = 0x12 # Register address GPA IODIRB = 0x01 # Pin direction register GPB GPIOB = 0x13 # Register address GPB # Set all GPA pins as output bus.write\_byte\_data(DEVICE,IODIRA,0x00) # Set all GPB pins as input bus.write\_byte\_data(DEVICE,IODIRB,0xFF) print "Test ET-MINI MCP23017"**

```
while True:
```
### **MySwitch = bus.read\_byte\_data(DEVICE,GPIOB) bus.write\_byte\_data(DEVICE,GPIOA,MySwitch)**

จากนั้นให้ทดลองรันโปรแกรม ซึ่งจากตัวอย่างโปรแกรมนี้จะทำการอ่านค่าสวิตช์จากพอร์ต GPB และไปแสดงผลการกดสวิตช์ที่ LED ผ่ำนทำงพอร์ต GPA